## **<sup>第</sup>**3**<sup>章</sup> 回路&プログラム開発環境 PSoC Creatorを使ってみる** 桑野 雅彦 Masahiko Kuwano 内部の回路設計からソフトウェア開発,プログラム書き込みまで

 PSoCの一番の魅力は,まるであの「電子ブロック」 のように回路が組み立てられることです.

 このしくみは,専用の開発ツールPSoC Creator によって実現されています.PSoC Creatorは,一 般的なマイコン開発ツールには無い回路図エディタ を備えています.**図1**のように,あらかじめ用意さ れたできあいの回路の素「コンポーネント」を置く だけで,自分だけのICが完成します.

本稿では、付属基板を例に、PSoC Creatorの使 い方を解説します.

 本書付属のDVD−ROMには,本稿の内容を解説 するお手本ムービが収録されています.詳細は DVD−ROM内に収録されているindex.htmlを 参照してください. **〈編集部〉**

## **● いつもの「Lチカ」から始める**

 「マイコン統合開発環境なんて,どれも似たような もの」と思われるかもしれませんが, PSoC Creator はあらゆる面が違います.

一度触ってみれば、その魅力に気づくはずです. ぜ ひ一度インストールし,ユーザ思いな巧妙な作りと, まるであの電子ブロックのような直感的な開発作業を 体験してください.

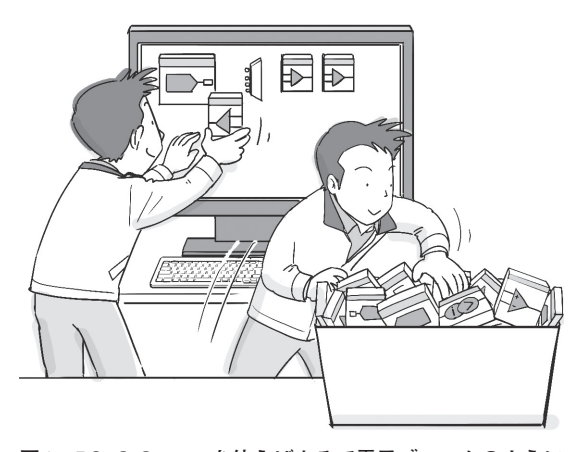

**図1 PSoC Creatorを使えばまるで電子ブロックのように 直感的に回路を設計できる**

あらかじめ用意されたできあいの回路の素「コンポーネント」 をブロックみたいにエディタ上に置いていく

本稿では、実際にPSoC Creatorを使って、プロジ ェクトを作って動かしてみます. 付属基板に搭載され ているPSoC 4の2つのピンからPWM(Pulse Width Modulation)を出力する事例を試してみます.一方の ピンから出力したPWMをCPUで読み込んで,反転 して別のピンに出力します. 反転したPWM信号は付 属基板上のLEDに出力します. 周期は1秒です.

## **● 回路&プログラムができるまで**

**図2**に示すのは,PSoC Creatorで行う作業内容です. 普通のマイコンであれば,ハードウェア設計とソフト ウェア開発は別々に行いますが,PSoCは一連の作業 をPSoC Creator上で行います.

## (**1**)**起動&初期設定**

PSoC Creatorを起動して,プロジェクトを作成し

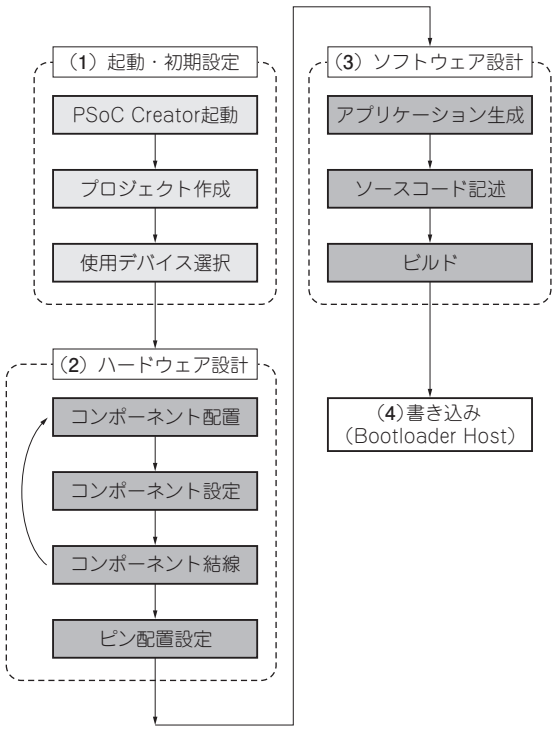

**図2 PSoC Creatorによる回路&プログラム作りの手順** 本来であればブレッドボードや基板上で行う回路作りがパソ コン上で完結する